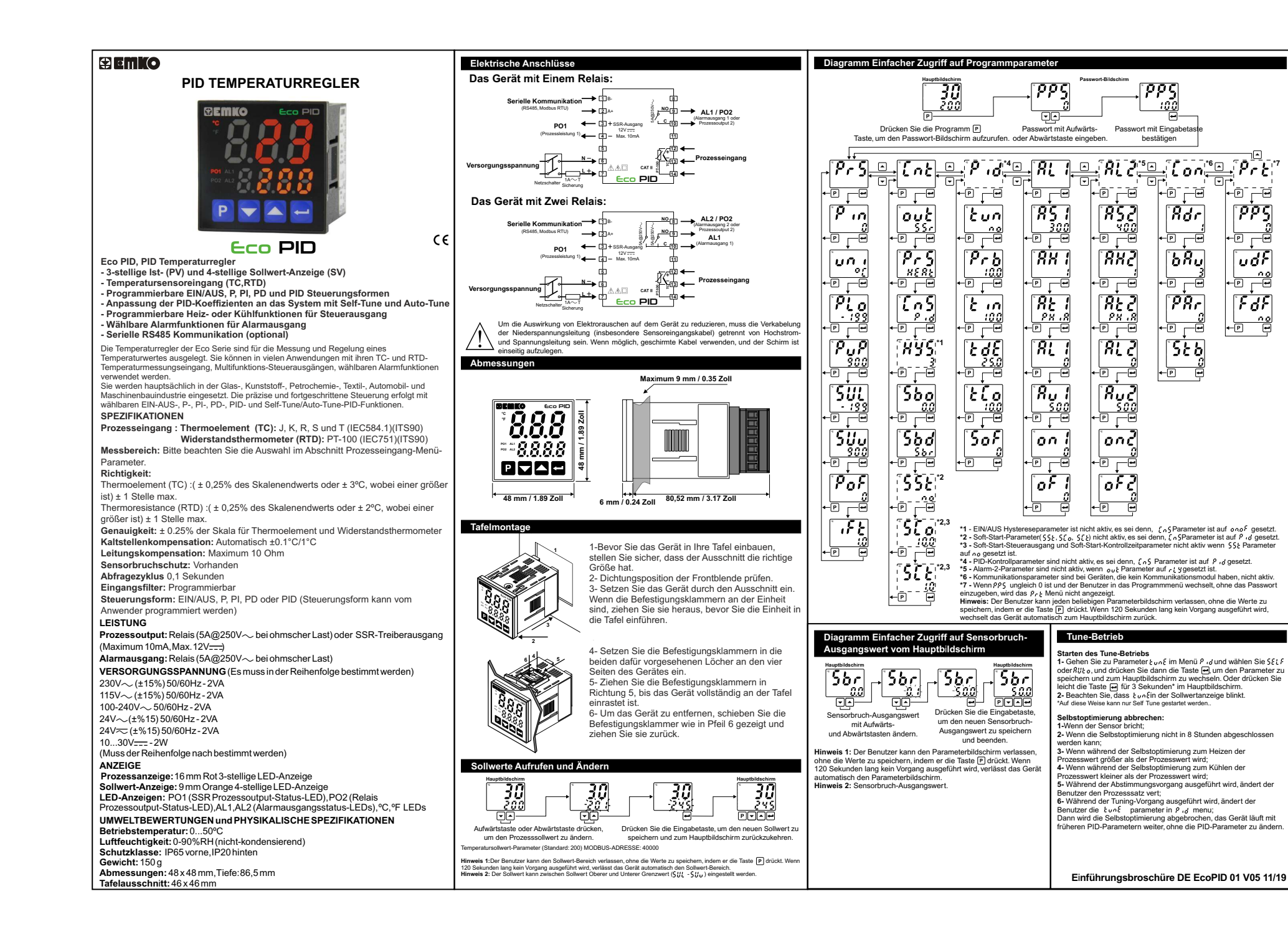

# **: Prozesseingang-Menü-Parameter**

## : Auswahl; (Standard: ) Modbus-Adresse: 40004

- : J-Typ (Fe,Cu,Ni) Thermoelement , -199ºC,900ºC ; -199ºF,999ºF : J-Typ (Fe,Cu,Ni) Thermoelement , -19.9ºC,99.9ºC ; -19.9ºF,99.9ºF
- : K-Typ (Ni,Cr,Ni) Thermoelement , -199ºC,999ºC ; -199ºF,999ºF
- : K-Typ (Ni,Cr,Ni) Thermoelement , -19.9ºC,99.0ºC ; -19.9ºF 99.9ºF
- U: R-Typ (Pt13%RhPt) Thermoelement 0ºC 9999C : 32ºF 999ºF : R-Typ (Pt13%RhPt) Thermoelement , 0.0ºC,99.9ºC ; 32.0ºF,99.9ºF
- : S-Typ (Pt10%RhPt) Thermoelement , 0ºC,999ºC ; 32ºF,999ºF
- : S-Typ (Pt10%RhPt) Thermoelement , 0.0ºC,99.9ºC ; 32.0ºF,99.9ºF
- : T-Typ (Cu,Cu,Ni) Thermoelement , -199ºC,400ºC ; -199ºF,752ºF 0. T-Typ (Cu,Cu,Ni) Thermoelement -19.9ºC,99.9ºC ;-19.9ºF 99.9ºF
- : LTyp (Ni,Cr,Co / Ni,Fe,Mn,Cu) Thermoelement , -150ºC,800ºC ; -199ºF,999ºF
- : LTyp (Ni,Cr,Co / Ni,Fe,Mn,Cu) Thermoelement , -19.9ºC,99.9ºC ; -19.9ºF,99.9ºF
- : Cu-50 , -199ºC,200ºC ; -199ºF,392ºF
- : Cu-50 , -19.9ºC,99.9ºC ; -19.9ºF,99.9ºF
- : Pt-100 , -199ºC,650ºC ; -199ºF,999ºF
- : Pt-100 , -19.9ºC,99.9ºC ; -19.9ºF,99.9ºF
- : Einheitenauswahl. Of oder Of können gewählt werden. (Standard: Of ) Modbu Adresse: 40005
- Pt. a: Betriebsskala-Mindestwert (Unterer Grenzwert). Ändert sich gemäß Prozesseingabetyp und Skala. (Standard: -199) Modbus-Adresse: 40006<br>P. P: Betriebsskala-Höchstwert (Oberer Grenzwert). Ändert sich gemäß Prozesseingabetyp
- 

und Skala. (Standard: 900) Modbus-Adresse: 40007<br>∫ijit.: Prozesssollwert Unterer Grenzwert. Mit diesem Parameter wird der minimale Sollwert definiert. Kann zwischen Betriebsskala-Mindest- und Höchstwerte ( $\rho_L$   $_c$  -  $\rho_{\mu}\rho$ ) eingestellt werden. (Standard: -199) Modbus-Adresse: 40008

: Prozesssollwert Oberer Grenzwert. Mit diesem Parameter wird der maximale Sollwert

definiert. Kann zwischen Betriebsskala-Mindest- und Höchstwerte ( $P_L \circ - P_M P$ ) eingestellt<br>definiert. Kann zwischen Betriebsskala-Mindest- und Höchstwerte ( $P_L \circ - P_M P$ ) eingestellt<br>werden. (Standard: 900) Modbus-Adresse: 4000 werden. (Standard: 900) Modbus-Adresse: 40009<br> $\bm{\rho_o}$ f: Offset für Prozesswert anzeigen. Kann von -10% der Skala bis 10% der Skala eingestellt

werden. Wird dem Prozessanzeigewert hinzugefügt. (Standard: 0) Modbus-Adresse: 40010 : Filterzeit (Sek) für den angezeigten Wert definieren. (Standard: 1,0) Modbus-Adresse: 40011

## **: Steuermenü-Parameter**

Dieser Parameter bestimmt, welcher Ausgang der Prozessregelausgang sein wird. Wenn Gewählt wird, ist der Prozessausgang Relaisausgang, wenn 55-gewählt wird, ist<br>Wenn Gegewählt wird, ist der Prozessausgang Relaisausgang, wenn 55-gewählt wird, ist<br>der Prozessausgang Relaisausgang, wenn 55-gewählt wird der Prozessausgang SSR-Ausgang. (Standard: ) Modbus-Adresse: 40015

 $\rho_r$  5: Prozesstypauswahl. Kann  $H^c_R$ R<sub>k</sub>(Heizen) oder ( $\mathfrak{so}_k$ (Kühlen) sein.(Standard:  $H^c_R$ Rk)<br>Modbus-Adresse: 40016

Modbus-Adresse: 40016<br>{ <sub>A</sub> ç: Prozessregelungstypauswahl. Kann <sub>on o</sub> Foder P ، J sein. (Standard: P ، J ) Modbus-<br>Adresse: 40017

: Missoc. 1991.<br>Wy 5: Hysteresewert. Kann von %0 bis %50 der Skala (PuP - Pt o) eingestellt werden. Wenn er , dann ist dieser Parameter zu sehen. (Standard: 3) Modbus-Adresse: 40018<br>1. da 5 = 0 n.o.f. dann ist dieser Parameter zu sehen. (Standard: 3) Modbus-Adresse: 40018<br>5 b.o.: Sensorbruch-Ausgangswert. Kann von %0 bis %100 : Sensorbruch-Ausgangswert. Kann von %0 bis %100 eingestellt werden. (Standard: 0,0) Modbus-Adresse: 40019

 : Die Auswahl des angezeigten Textes auf der Prozesswertanzeige, wenn der Sensor defekt ist. Kann  $\varsigma_b$ , oder  $\circ \rho_o$  sein. (Standard:  $\varsigma_b$ , Modbus-Adresse: 40020

55t : Soft-Start-Sollwert. Gerät arbeitet im Soft-Start-Modus, bis die Temperatur den Soft-<br>Start-Sollwert erreicht. Wenn <sub>∩o</sub> ausgewählt ist, ist der Soft-Start-Modus deaktiviert. Standard: 00 Modbus-Adresse: 40021

 : Soft-Start-Steuerausgang. Dieser Parameter bestimmt den Soft-Start-Modus-Steuerausgangsprozentsatz. Kann von %10 bis %90 eingestellt werden. (Standard: 10,0) Modbus-Adresse: 40022

 : Soft-Start-Kontrollzeit. Dieser Parameter bestimmt die Soft-Start-Modus-Kontrollzeit. (Standard: 1,0) Modbus-Adresse: 40023

# **: PID-Menü-Parameter**

PID-Menü-Parameter werden nur angezeigt, wenn [ n 5 Parameter  $\rho$  n ist. : Wenn der Tune-Parameter auf oder eingestellt ist, beginnt das Gerät automatisch, PID-Parameter zu berechnen. (Standard: ) Modbus-Adresse: 40027 : Proportionalband. Kann von %1,0 bis %100,0 eingestellt werden. (Standard: 10,0) Modbus-Adresse: 40028

 : Integralzeit. Kann von 0 bis 3600 Sekunden eingestellt werden. (Standard: 100) Modbus-Adresse: 40029

 :Vorhaltezeit. Kann von 0,0 bis 999,9 Sekunden eingestellt werden. (Standard: 25,0) Modbus-Adresse: 40030 :Ausgabesteuerungszeitraum. Kann von 0,5 bis 150 Sekunden eingestellt werden.

(Standard: 10,0) Modbus-Adresse: 40031  $\zeta_0$  : Sollwert-Offset. (Eingestellt +  $\zeta_0$  ) wird als Sollwert in PID-Berechnungen

verwendet. Dieser Parameter wird zum Verschieben des Proportionalbandes verwendet. Kann von (- /2) bis ( /2) eingestellt werden. (Standard: 0) Modbus-Adresse: 40032

 **: Alarm-1 Menüparameter**

 :Alarm-1 Sollwert. (Standard: 300) Modbus-Adresse: 40036 :Alarm-1 Hysteresewert. Kann von %0 bis %50 der Skala eingestellt werden.

 $(P_nP - P_n)$ . (Standard: 0) Modbus-Adresse: 40037

RE : Alarm-1 Typauswahl. (Standard: PH, R) Modbus-Adresse: 40038

 :Alarm-1 eingestellter unterer Grenzwert-Parameter. Kann von Betriebsskala-Mindestwert bis Alarm-1 oberer Sollwert eingestellt werden. (Standard: 0) Modbus-Adresse: 40039

 :Alarm-1 eingestellter oberer Grenzwert-Parameter. Kann von Alarm-1 unterer Sollwert bis Betriebsskala-Mindestwert eingestellt werden. (Standard: 500) Modbus-Adresse: 40040

 :Alarm-1 Einschalt-Verzögerungszeit. Kann von 0 bis 9999 Sekunden eingestellt werden. (Standard: 0) Modbus-Adresse: 40041

 :Alarm-1 Abschalt-Verzögerungszeit. Kann von 0 bis 9998 Sekunden eingestellt werden. Wenn dies höher als 9998 ist, wird ; Frauf dem Bildschirm angezeigt und

Alarmverriegelungsausgang wird ausgewählt. Im Alarmverriegelungsaus um passive Alarmausgänge zu machen, betätigen Sie die Taste am

Hauptbildschirm. (Standard: 0) Modbus-Adresse: 40042

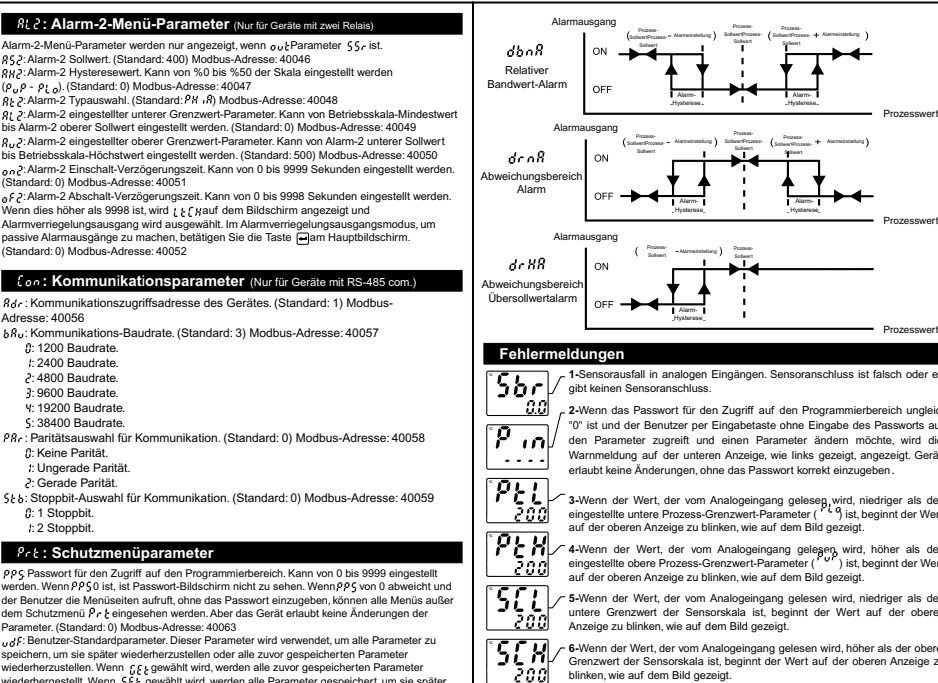

### **Fehlermeldungen**

 **: Kommun**i**kat**i**onsparameter** (Nur für Geräte mit RS-485 com.)

: 38400 Baudrate. : Paritätsauswahl für Kommunikation. (Standard: 0) Modbus-Adresse: 40058

: Stoppbit-Auswahl für Kommunikation. (Standard: 0) Modbus-Adresse: 40059

ρρς: Passwort für den Zugriff auf den Programmierbereich. Kann von 0 bis 9999 eingestellt<br>werden. Wenn ρρς0 ist, ist Passwort-Bildschirm nicht zu sehen. Wenn ρρς von 0 abweicht und der Benutzer die Menüseiten aufruft, ohne das Passwort einzugeben, können alle Menüs außer dem Schutzmenü ir ir ir eingesehen werden. Aber das Gerät erlaubt keine Anderungen der<br>Parameter. (Standard: 0) Modbus-Adresse: 40063 : Benutzer-Standardparameter. Dieser Parameter wird verwendet, um alle Parameter zu speichern, um sie später wiederherzustellen oder alle zuvor gespeicherten Parameter wiederherzustellen. Wenn gesugewählt wird, werden alle zuvor gespeicherten Parameter wiederhergestellt. Wenn gewählt wird, werden alle Parameter gespeichert, um sie später wiederherzustellen. Wenn no gewählt wird, wird nichts geändert. (Standard: no ) Modbus-

 : Dieser Parameter wird für die Wiederherstellung der Werkseinstellungen verwendet. Wenn gewählt wird, werden die Werkseinstellungen wiederhergestellt. Wenn als gewählt wird, wird nichts geändert. (Standard: ) Modbus-Adresse: 40065 die Parameter auf Benutzer- / Werkseinstellungen zurücksetzen. **Modbus-Adressen der Gerätebed**i**enung Info. (Read Input Reg**i**ster)**

Modbus-Adresse: 30001 Status der LEDs:Bit.1 ALR1, Bit.2 ALR2, Bit.9 C Modbus-Adresse: 30002 Status des Gerätes: Bit.0 Sensorbruch-Status

Alarmeinstellung

Alarmeinstellung

SollwertProzess-Sollwert **Prozess-**SollwertProzess-Sollwert Alarmeinstellung

Alarm-Hysterese

Prozess-SollwertProzess-

Alarm-Hysterese

> Alarm-Hysterese

Alarm-Hysterese

Bit.10 **F. Bit.11 PO2, Bit.12 PO1** 

Prozesswert

Prozesswert

Prozesswert

Prozesswert

: Kommunikationszugriffsadresse des Gerätes. (Standard: 1) Modbus-

wenn dies höher als 9998 ist, wird the part dem Bildschirm angezeigt und

 **: Alarm-2-Menü-Parameter** (Nur für Geräte mit zwei Relais) Alarm-2-Menü-Parameter werden nur angezeigt, wenn <sub>Our</sub> Parameter 155, ist.<br>152: Alarm-2 Sollwert. (Standard: 400) Modbus-Adresse: 40046 :Alarm-2 Hysteresewert. Kann von %0 bis %50 der Skala eingestellt werden

( $\theta_1, \theta_2, \theta_3$ ). (Standard: 0) Modbus-Adresse: 40047 v: ur r r c gr (chandard: c) modulus-maresse. 40047<br> $R_{\ell}$  2: Alarm-2 Typauswahl. (Standard:  $\ell$  M  $\ldots$  Modbus-Adresse: 40048 :Alarm-2 eingestellter unterer Grenzwert-Parameter. Kann von Betriebsskala-Mindestwert bis Alarm-2 oberer Sollwert eingestellt werden. (Standard: 0) Modbus-Adresse: 40049

: Kommunikations-Baudrate. (Standard: 3) Modbus-Adresse: 40057

 **: Schutzmenüparameter**

Modbus-Adresse: 30000 Angezeigter Temperaturwert

**rmausgang** 

ON  $\overline{C}$ 

ON

OFF

ON

Alarmausgang

Alarmausgang

Alarmausgang

OFF

Adresse: 40056

: 1200 Baudrate. : 2400 Baudrate. : 4800 Baudrate. : 9600 Baudrate. %: 19200 Baudrate.

Standard: 0) Modbus-Adresse: 40052

 : Keine Parität. : Ungerade Parität. : Gerade Parität.

 : 1 Stoppbit. : 2 Stoppbit.

Adresse: 40064

**Alarmtypen**

Prozess-Übersollwertala

 $PR, R$ 

Prozess-Untersollwerts

 $91.08$ 

Relative Übersollwertalarm

 $dH, R$ 

Relativer Untersollwertala

 $di$  o $B$ 

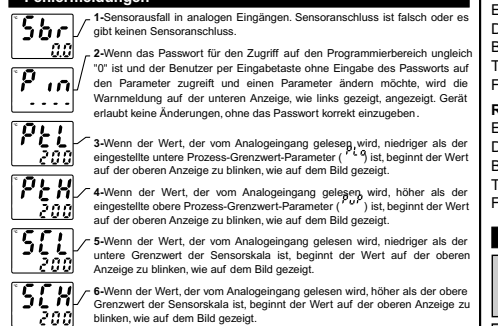

Grenzwert der Sensorskala ist, beginnt der Wert auf der oberen Anze blinken, wie auf dem Bild gezeigt.

### **Installat**i**on**

m Paket enthalten **Bevor S**i**e m**i**t der Installat**i**on d**i**eses Produkts beginnen, lesen Sie bitte die Bedienungsanleitung und d**i**e untenstehenden Warnh**i**nwe**i**se sorgfält**i**g durch.**

### - Eine Einheit

- Zwei Befestigungsklammern

- Eine Bedienungsanleitung

Eine Sichtprüfung dieses Produkts auf mögliche Transportschäden wird der Installation empfohlen. Es liegt in Ihrer Verantwortung dafür zu sor dass qualifizierte Maschinenbau- und Elektrotechniker dieses Pr installieren.

mersmeren.<br>Bei Gefahr eines schweren Unfalls durch Ausfall oder Defekt dieser Ein schalten Sie das System aus und trennen Sie die elektrische Verbindung Geräts vom System.

Die Einheit wird normalerweise ohne Stromschalter oder Sicherung gel Verwenden Sie Netzschalter und Sicherung nach Bedarf.

Stellen Sie sicher, dass Sie die Nennversorgungsspannung verwenden die Einheit vor Schäden zu schützen und einen Ausfall zu verhindern. Lassen Sie den Strom abgeschaltet, bis die gesamte Verkabe

abgeschlossen ist, damit Stromschläge und Probleme mit dem G verhindert werden können. Versuchen Sie niemals die Einheit zu zerlegen, zu verändern oder

reparieren. Die Manipulierung des Geräts kann zu Fehlfunktion, Stromschlag oder B

führen.

verwenden Sie die Einheit nicht in brennbaren oder explosionsgefährd gashaltigen Atmosphären.

Beim Einsetzen des Geräts in die Öffnung der Metallplatte während der mechanischen Installation, können Metallgrate Verletzungen an den Händen verursachen. Seien Sie vorsichtig.

Die Montage des Produkts in einem System muss mit de Befestigungsklammern erfolgen. Führen Sie die Montage des Geräts nicht undeeigneten Befestigungsklammern durch. Achten Sie darauf, dass Gerät während der Montage nicht herunterfällt.

Es liegt in Ihrer Verantwortung, wenn das Gerät auf eine nicht in diese Bedienungsanleitung vorgeschriebenen Art und Weise benutzt wird.

### **Garant**i**e**

EMKO Elektronik garantiert, dass das gelieferte Gerät keinerlei Material- oder Verarbeitungsmängel aufweist. Diese Garantie beschränkt sich auf einen Zeitraum von zwei Jahren. Die Garantiezeitbeginnt mit dem Lieferdatum. Diese Garantie ist gültig, wenn die im Garantieschein und in der Bedienungsanleitung festgelegten Pflichten und Verantwortlichkeiten vollständig durch den Kunden erfüllt werden.

# **Wartung**

Reparaturen dürfen nur von geschultem Fachpersonal durchgeführt werden. Trennen Sie das Gerät von der Stromversorgung, bevor Sie Innenteile manipulieren. Reinigen Sie das Gehäuse nicht mit Kohlenwasserstoff-Lösemitteln (Benzin, Trichloräthylen usw.). Die Verwendung dieser Lösemittelkann die mechanische Zuverlässigkeit des Geräts beeinträchtigen. Verwenden Sie ein mit Ethylalkohol oder Wasser angefeuchtetes Tuch, um das externe Kunststoffgehäuse zu reinigen.

# **We**i**tere Informat**i**onen**

**Herstellerangaben:** Emko Elektronik Sanayi ve Ticaret A.Ş. Demirtaş Organize Sanayi Bölgesi Karanfil Sk. No:6 16369 **BURSA/TURKEY** Telefon: +90 224 261 1900  $Fax + 90, 224, 261, 1912$ 

# a **Reparatur und Wartungsserv**i**ce:**

Emko Elektronik Sanayi ve Ticaret A. Demirtaş Organize Sanayi Bölgesi Karanfil Sk. No:6 16369 BURSA/TURKEY Telefon: +90 224 261 1900<br>Fax: : +90 224 261 1912 Fax : +90 224 261 1912

# **Bestell**i**nformat**i**onen**

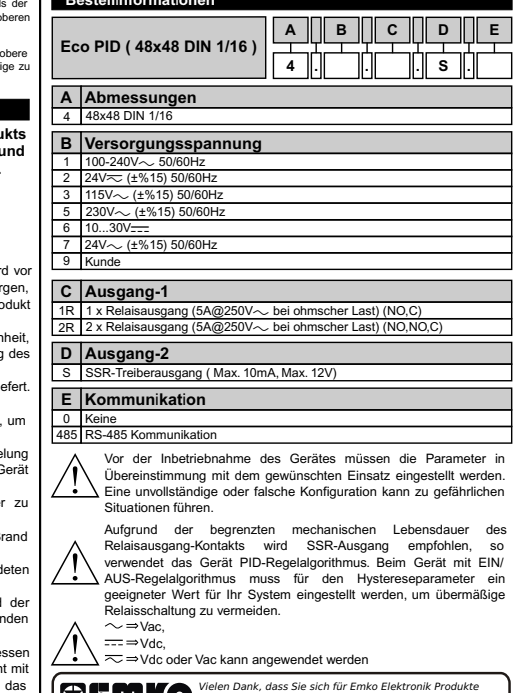

*Vielen Dank, dass Sie sich für Emko Elektronik Produkte entschieden haben. Bitte besuchen Sie unsere Webseite, um die detaillierte Bedienungsanleitung herunterzuladen.* **Ihr Technologiepartner**

www.emkoelektronik.com.tr